# MIGREL

# **MANUAL**

## **STAGES OF DRIFTING**

#### PC-GAME

You can look around by moving the mouse in the direction you want.

When the dialog box opens, click on the answer you want on the left side of the mouse.

If an object begins to glow, click on it and participate in the gameplay.

Press the TAB key to read the contents of the notebook.

You can access the tests after each step of drifting or from the Main Menu.

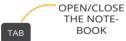

Pystyt liikkumaan klikkaamalla sinisenä hohtavia kohtia.

#### GOAL

Follow the forewoman as she goes through all the steps of drifting.
Observe, listen, and do small tasks that your forewoman gives you. You can test your skills after each step and take notes of the things you hear.

### **VR-GAME**

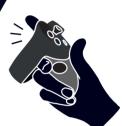

By pressing the trigger button on the VR handles with your index finger, you can select and click on the desired dialog and the shimmering interactable objects in the game.

You can move to the blue glowing places in the game by pointing to them and pressing the trigger.

To open the notebook, press the X or A buttons on the controls. You can scroll down the notes by pointing toward the paper, pressing the trigger button with your index finger, and dragging down or up.

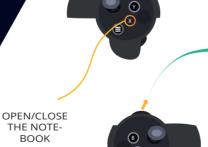

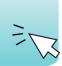